# DUNE PDELab Tutorial 09 Using Code Generation to Create Local Operators

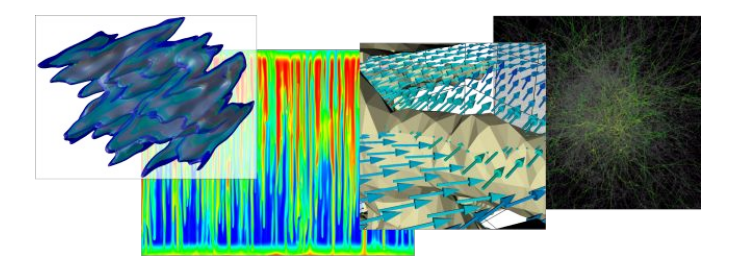

Speaker:

PDELab Team IWR Heidelberg University

#### <span id="page-1-0"></span>**[Introduction](#page-1-0)**

**[The Big Picture](#page-8-0)**

**[Hello World: Poisson](#page-12-0)**

**[UFL: Towards More Complex Forms](#page-24-0)**

**[Build System Integration](#page-40-0)**

We will look at a quick example to get some idea how this looks like.

### **Hello World: Poisson Problem**

 $\blacktriangleright$  Strong formulation:

$$
-\Delta u = f \quad \text{in } \Omega,
$$
  

$$
u = g \quad \text{on } \partial \Omega,
$$

▶ Discrete weak formulation: Find  $u_h \in U_h$  with

$$
r_h^{Poisson}(u_h, v_h) = \int_{\Omega} \nabla u_h \cdot \nabla v_h dx - \int_{\Omega} f v_h dx = 0 \qquad \forall v_h \in V_h
$$

 $\blacktriangleright$  Parameter functions:

$$
f(x) = -2d
$$

$$
g(x) = ||x||_2^2
$$

### **UFL file for Poisson Problem**

Discrete weak formulation: Find  $u_h \in U_h$  with

$$
r_h^{Poisson}(u_h, v_h) = \int_{\Omega} \nabla u_h \cdot \nabla v_h dx - \int_{\Omega} f v_h dx = 0 \qquad \forall v_h \in V_h
$$

```
cell = triangleV = Finite Element ("CG", cell, 1)
u = Trial Function (V)v = Test Function (V)dim = 2x = Spatial Coordinate (cell)
g = x[0]*x[0]+x[1]*x[1]f = -2*dimr = inner(grad(u), grad(v)) * dx− f ∗v ∗ dx
# dune-codegen specific
exact\_solution = ginterpolate\_expression = g\text{is\_divide} = 1
```
## **Introduction**

#### **Introduction**

- $\blacktriangleright$  dune-codegen<sup>1</sup> is a seperate module
- This tutorial gives a short introduction to using dune-codegen
- dune-codegen uses code generation to solve PDEs. This is done by describing the PDE in a domain-specific language (DSL) and generating C**++** code for the local integration kernels
- $\blacktriangleright$  We use UFL<sup>2</sup> as DSL
- The generated code can be used in dune-pdelab
- $\blacktriangleright$  This makes it easier to use PDELab for your application

 $1$ https://gitlab.dune-project.org/extensions/dune-codegen 2 https://bitbucket.org/fenics-project/ufl

#### **Goals of this talk**

- Explain how to write down PDEs in UFL
- ▶ Show how dune-codegen modifies/extends UFL
- $\triangleright$  Show how it is integrated into the build system

#### **Before this we will**

- $\blacktriangleright$  Give a short overview over the workflow
- $\blacktriangleright$  Talk about differences to other code generation approaches

This tutorial is partially based on

- ▶ "Code Generation for High Performance PDE Solvers on Modern Architectures" by Dominic Kempf
- ▶ "Unified Form Language: A domain-specific language for weak formulations of partial differential equations" M. S. Alnaes, A. Logg, K. B. Ølgaard, M. E. Rognes and G. N. Wells

#### $\blacktriangleright$  UFL documentation

<https://fenics.readthedocs.io/projects/ufl/en/latest/index.html>

<span id="page-8-0"></span>**[Introduction](#page-1-0)**

**[The Big Picture](#page-8-0)**

**[Hello World: Poisson](#page-12-0)**

**[UFL: Towards More Complex Forms](#page-24-0)**

**[Build System Integration](#page-40-0)**

- **In Research goals of dune-codegen:** 
	- **In Generate high performance code**
	- $\blacktriangleright$  Performance optimizations on intermediate representation
- $\triangleright$  Difference to other code generation approaches:
	- Only generate local integration kernels and use framework around it
	- ▶ The workflow is CMake and C++ driven and not controlled by Python
	- $\blacktriangleright$  Main focus on generating high performance code
- $\blacktriangleright$  Have a dune module that depends on dune-codegen
- $\triangleright$  Write a UFL file describing the PDE
- Add a target in CMake (see build system part)
- $\triangleright$  Go to the build directory and type make
- $\blacktriangleright$  dune-codegen will generate the localoperator including the jacobian methods
- After generating the localoperator CMake will compile your executable

### **Form Compiler Approach**

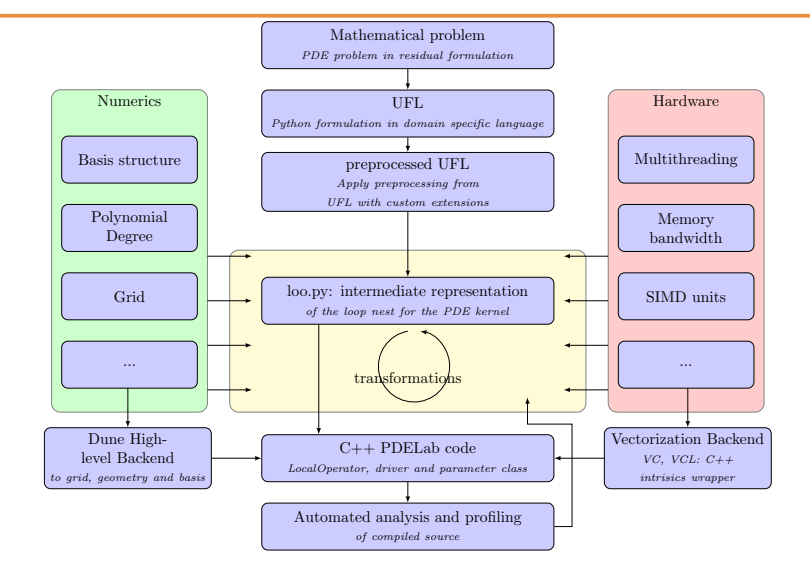

<span id="page-12-0"></span>**[Introduction](#page-1-0)**

**[The Big Picture](#page-8-0)**

**[Hello World: Poisson](#page-12-0)**

**[UFL: Towards More Complex Forms](#page-24-0)**

**[Build System Integration](#page-40-0)**

### **UFL: Poisson**

Discrete weak formulation: Find  $u_h \in U_h$  with

$$
r_h^{Poisson}(u_h, v_h) = \int_{\Omega} \nabla u_h \cdot \nabla v_h dx - \int_{\Omega} f v_h dx = 0 \qquad \forall v_h \in V_h
$$

```
cell = triangleV = Finite Element ("CG", cell, 1)
u = Trial Function (V)v = Test Function (V)dim = 2x = Spatial Coordinate (cell)
g = x[0]*x[0]+x[1]*x[1]f = -2*dimr = inner(grad(u), grad(v)) * dx− f ∗v ∗ dx
# dune-codegen specific
exact\_solution = ginterpolate\_expression = g\text{is\_divide} \text{ii} \text{ii} \text{iii} \text{iii} \text{iv} \text{iv} \text{iv} \text{iv} \text{iv} \text{iv} \text{iv} \text{iv} \text{iv} \text{iv} \text{iv} \text{iv} \text{iv} \text{iv} \text{iv} \text{iv} \text{iv} \text{iv} \text{iv} \text{iv} \text{iv} \text{iv} \text
```
- $\triangleright$  Domain specific language for describing weak formulations of PDE discretizations
- Notation stays close to mathematical formulation
- Embedded in Python
- I Only desribes cell/facet local computations. There is no notion of a grid or a description of an element loop
- $\blacktriangleright$  The form is described by an abstract syntax trees (AST)
- $\blacktriangleright$  UFL can apply transformation on the AST e.g.:
	- $\triangleright$  Calculation of the Jacobian of the residual
	- $\blacktriangleright$  Geometry lowering

The weak formulation was:

$$
r_h^{Poisson}(u,v) = (\nabla u, \nabla v)_{0,\Omega} - (-2 \dim v)_{0,\Omega}
$$

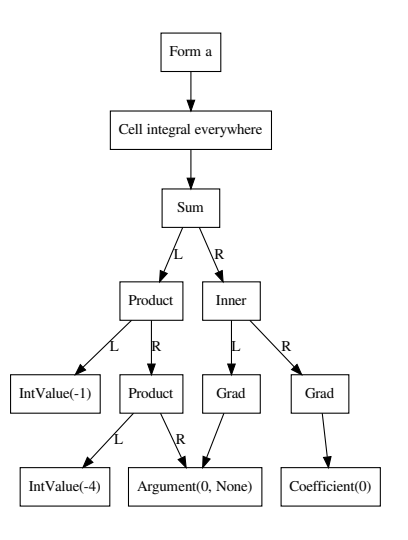

### **UFL: AST - Preprocessed**

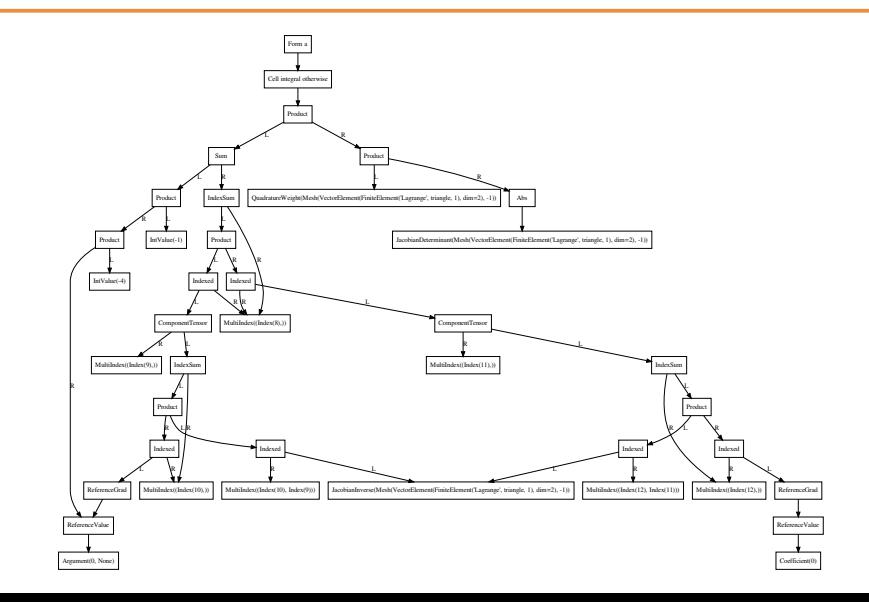

### **UFL: File**

```
Next step: Break down content of UFL file
cell = triangleV = Finite Element ("CG", cell, 1)
u = Trial Function (V)
v = Test Function (v)dim = 2x = Spatial Coordinate (cell)
g = x[0]*x[0]+x[1]*x[1]f = -2*dimr = inner(grad(u), grad(v)) \ast dx \backslash−
f
∗
v
∗ dx
# dune
−c o de ge n s p e c i f i c
exact solution = ginterpolate\_expression = gis dirichlet = 1
```
 $cell = triangle$  $V =$  Finite Element ("CG", cell, 1)

- $\blacktriangleright$  family: String representing a finite element family
	- **IN 'CG' Continuous Lagrange finite element**
	- **I 'DG' Discontinuous Galerkin Lagrange finite element**

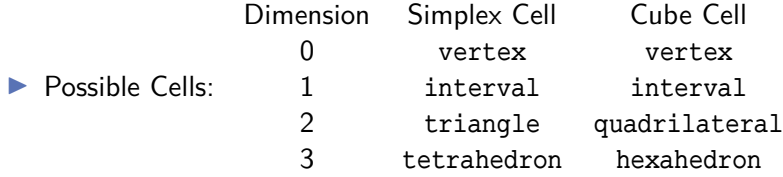

Instead you can also write Cell( $'$ triangle')

**D** degree: Polynomial degree

 $u =$  Trial Function (V)  $v =$  Test Function  $(v)$ 

- $\triangleright$  TrialFunction and TestFunction represent finite element functions.
- ▶ Take FiniteElement as argument
- $\triangleright$  Note: The mathematical residual will always be linear in the test function but might be nonlinear in the ansatz function

## **UFL: Defining Expressions**

```
dim = 2x = Spatial Coordinate (cell)
g = x[0]*x[0]+x[1]*x[1]f = -2*dimr = inner(grad(u), grad(v)) * dx− f ∗v ∗ dx
```
- ▶ SpatialCoordinate: Global coordinate
- **I** grad(u): Gradient of u
- $\triangleright$  inner(A,B): Inner product

$$
A:B=\sum_{i_0}\cdots\sum_{i_{n-1}}A_{i_0\cdots i_{n-1}}B_{i_0\cdots i_{n-1}}
$$

 $\triangleright$  dx: Multiplication with dx indicates a volume integral

### **UFL: Form**

- Integrals (and sums of integrals) are called forms
- $\blacktriangleright$  UFL expresses forms

$$
a: W_1 \times \cdots \times W_m \times V_1 \times \cdots \times V_n \to \mathbb{R}
$$
  

$$
(w_1, \ldots, w_m, v_1, \ldots, v_n) \mapsto a(w_1, \ldots, w_m; v_1, \ldots, v_n)
$$

- I Linear in the arguments  $v_1, \ldots, v_n$
- **Possibly nonlinear in coefficient functions**  $w_1, \ldots, w_m$
- ▶ PDELab uses a residual formulation: Find  $u \in U$  with

$$
r(u,v)=0 \qquad \forall v \in V
$$

 $\triangleright$  r is linear in v but might be nonlinear in u

```
# dune-codegen specific
exact solution = ginterpolate\_expression = gis dirichlet = 1
```
- Main goal of dune-codegen is to generate the local integration kernel
- $\triangleright$  For testing and solving simple problem an automated driver can be generated. For the correct handling of the boundary condition we need to add some information to the UFL file
- ▶ exact\_solution: Can be set for writing tests if solution is known
- is dirichlet: Expression that may depend on x and returns 1 if this is a dirichlet boundary condition. This is used only for driver generation.
- interpolate expression: This is used as Dirichlet boundary value

### **UFL: Poisson**

One last time the complete UFL file:

```
cell = triangleV = Finite Element ("CG", cell, 1)
u = Trial Function (V)
v = Test Function (v)dim = 2x = Spatial Coordinate (cell)
g = x[0]*x[0]+x[1]*x[1]f = -2*dimr = inner(grad(u), grad(v)) \ast dx \backslash−
f
∗
v
∗ dx
# dune
−c o de ge n s p e c i f i c
exact solution = ginterpolate\_expression = gis dirichlet = 1
```
<span id="page-24-0"></span>**[Introduction](#page-1-0)**

**[The Big Picture](#page-8-0)**

**[Hello World: Poisson](#page-12-0)**

**[UFL: Towards More Complex Forms](#page-24-0)**

**[Build System Integration](#page-40-0)**

In the following we show some important features of UFL. This is by no means complete, see the official documentation for further details <https://fenics.readthedocs.io/projects/ufl/en/latest/index.html>.

### **UFL: Math Expressions**

- Math functions, e.g.  $\star$ , /, +, -, abs, exp, 1n, sqrt, trigonometric functions, ...
- Comparison operator: eq, ne, le, ge, lt and gt
- $\blacktriangleright$  Conditionals:

$$
conditional(cond, A, B) = \begin{cases} A & cond is True \\ B & cond is False \end{cases}
$$

- $\triangleright$  Vector-, matrix- and tensor-valued objects can be created through as vector, as\_matrix and as\_tensor
	- $a = as matrix ([[1.0, 2.0], [3.0, 4.0]])$
- $\triangleright$  See the official documentation for tensor algebra operations
- ▶ SpatialCoordinate(cell): Global coordinate
- $\blacktriangleright$  FacetNormal(cell): Unit outer normal vector
- ▶ CellVolume(cell) and FacetArea(cell)
- $\triangleright$  Multiplication with a measure describes an integral object over a local cell or facet
- $\blacktriangleright$  dx: Integral over cell
- $\triangleright$  ds: Integral over boundary facet
- $\blacktriangleright$  dS: Integral over interior facet
- $\blacktriangleright$  Measures can be restricted to a subdomain. See the example about mixed Dirichlet and Neumann conditions on the next slides

### **Example: Mixed Boundary Conditions**

Strong formulation:

$$
-\Delta u + q(u) = f \quad \text{in } \Omega,
$$
  
\n
$$
u = g \quad \text{on } \Gamma_D \subset \partial \Omega,
$$
  
\n
$$
-\nabla u \cdot \nu = j \quad \text{on } \Gamma_N \subset \partial \Omega
$$

Weak discrete formulation: Find  $u_h \in U_h$  with

$$
r_h^{NLP}(u_h, v_h) = \int_{\Omega} \nabla u_h \cdot \nabla v_h dx + \int_{\Omega} q(u) v dx
$$

$$
- \int_{\Omega} f v_h dx + \int_{\Gamma_N} j v ds = 0 \qquad \forall v_h \in V_h
$$

Parameter functions:

$$
f(x) = -2d
$$

$$
g(x) = ||x||_2^2
$$

$$
j(x) = -\begin{pmatrix} 2x_0 \\ 2x_1 \end{pmatrix} \cdot \nu
$$

### **Example: Mixed Boundary Conditions**

```
V = Finite Element ("CG", triangle, 1)
u = Trial Function (V)v = TestFunction(\hat{V})x = Spatial Coordinate (triangle)
dim - 2eta = 2g = x[0]*x[0]+x[1]*x[1]f = -2*dim + e \cdot 7*gdef q(u):
    return eta∗u*u
# Decide where to apply which boundary
# 0: Neumann
# 1: Dirichlet
bctype = conditional (Or(x[0]<sub>1e-8</sub>, x[0]>1. -1e-8), 0, 1)sgn = conditional(x[0] > 0.5, 1., -1.)j = -2.*sgn*x[0]# Define the boundary measure that knows where we are ...
ds = ds (subdomain data=bctype)
r = inner ( grad (u), grad (v)) * dx + q(u) * v * dx - f * v * dx + j * v * ds (0)exact\_solution = gis dirichlet = bctype
interpolate expression = \sigma
```
UFL provides operators for implementation of Discontinuous Galerkin (DG) methods. These methods are discontinuous at interior facets. This means you have two values there: One for the 'inside' cell and one for the 'outside' cell.

- ▶ avg(u): Average between those values  $\frac{1}{2}(u|_{T^+} + u|_{T^-})$
- $\triangleright$  jump(u): Difference between the values  $u|_{T^+} u|_{T^-}$
- Restriction: Expression can be restricted to the inside or the outside cell by typing  $u('+')$  or  $u('-')$
- **If Note:** UFL denotes the inside cell with " $+$ " and the outside cell with " $-$ " so we stick to this convention for dune-codegen. In the literature this is usually done the other way round.
- $\triangleright$  We will see an example on the exercise sheet.

## **UFL: FiniteElement**

#### **VectorElement**

- $V=$  VectorElement(family, cell, degree [, size ])
	- $\triangleright$  Combination of a basic element for a vector field
	- $\blacktriangleright$  family, cell, degree like FiniteElement above
	- $\triangleright$  size: Optional, default equal to dimension

### **TensorElement**

- $V =$  TensorElement(family, cell, degree [, shape, symmetry])
	- $\blacktriangleright$  Like VectorElement but for shape given as tuple
	- Symmetry can be expressed as Python dictionary symmetry= $\{(0,1): (1,0)\}\$

### **MixedElement**

- $V =$  MixedElement(element1, element2 [,...])
	- $\blacktriangleright$  Arbitrary combination of finite elements
	- $\triangleright$  Can also be created like this V = element1 $\star$ element2

 $\triangleright$  You can get the test- and trialfunctions of these spaces using the split command

```
FE_V = VectorElement('CG', triangle, 2)FE P = Finite Element ('CG', triangle, 1)
TH = FE V * FE P
u, p = split (TrialFunction (TH))v, q = split (TestFunction (TH))
```
 $\blacktriangleright$  There is also an abbreviation (don't miss the additional s)

 $u, p =$  Trial Functions (TH)  $v, g = TestFunctions (TH)$ 

### **Example: Wave Equation as First Order System**

Strong formulation as first order system:

$$
\partial_t u_1 - c^2 \Delta u_0 = 0 \qquad \text{in } \Omega \times \Sigma,
$$
  
\n
$$
\partial_t u_0 - u_1 = 0 \qquad \text{in } \Omega \times \Sigma,
$$
  
\n
$$
u_0 = 0 \qquad \text{on } \partial \Omega,
$$
  
\n
$$
u_1 = 0 \qquad \text{on } \partial \Omega,
$$
  
\n
$$
u_0 = q \qquad \text{at } t = 0,
$$
  
\n
$$
u_1 = w \qquad \text{at } t = 0.
$$

Weak discrete formulation: Find  $(u_0(t), u_1(t)) \in U_0 \times U_1$  s.t.

$$
d_t(u_1, v_0)_{0,\Omega} + c^2 (\nabla u_0, \nabla v_0)_{0,\Omega} = 0 \quad \forall v_0 \in U_0
$$
  

$$
d_t(u_0, v_1)_{0,\Omega} - (u_1, v_1)_{0,\Omega} = 0 \quad \forall v_1 \in U_1
$$

Parameters: Speed of sound  $c = 1$ 

### **Example: Wave Equation as First Order System**

$$
d_t(u_1, v_0)_{0,\Omega} + c^2(\nabla u_0, \nabla v_0)_{0,\Omega} = 0 \quad \forall v_0 \in U_0
$$
  

$$
d_t(u_0, v_1)_{0,\Omega} - (u_1, v_1)_{0,\Omega} = 0 \quad \forall v_1 \in U_1
$$

```
cell = quadrilateralV = VectorElement("CG", cell, 1)u0, u1 = Trial Functions (V)
v0, v1 = TestFunctions (V)c = 1.0mass = inner (u1, v0) * dx \
     + inner (u0, v1) * dx
r = c**2 * inner (grad (u0), grad (v0)) * dx \
 - inner (u1, v1) * dx
```
### **UFL: Derivatives**

- $\blacktriangleright$  grad(u): Gradient of u
- $\blacktriangleright$  div(u): Divergence of u
- $\triangleright$  curl(u): Curl of u (only for finite element functions with three components)
- **■** u.dx(d): D'th partial derivative  $\frac{\partial u}{\partial x_d}$
- $\blacktriangleright$  UFL can also compute derivatives of forms or expressions wrt to Variables or Coefficients (Note: In dune-codegen the TrialFunction is a Coefficient)

```
# Define arbitrary expression
u = Coefficient (element)w = sin(u**2)# Annotate expression w as a variable that can be used by 'diff'
w = \text{variable}(w)# Derivative of expression FF = w**2dF_w = diff(F, w)dF_u = diff(F, u)
```
- $\triangleright$  As mentioned before dune-codegen uses the residual formulation. The provided residual form may be nonlinear in the trial function. $3$
- $\triangleright$  Your UFL file may contain multiple forms. dune-codegen will generate local operators for all forms listed in the ini file, eg [formcompiler] operators = mass, poisson
- $\triangleright$  See the build system part of this tutorial for more options!

 $3$ In our case the trialfunction is a Coefficient and not an Argument.

- $\triangleright$  For testing automated drivers can be generated. We use the following convention for instationary problems: If there are exactly two forms and one is called mass we assume that the problem is instationary and generate a suitable driver.<sup>4</sup>
- Instationary problems can have time dependent parameters but UFL has no notion of time. In dune-codegen you can get a variable representing the time by

 $t = get_time (cell)$ 

<sup>4</sup>Keep in mind that dune-codegen was developed to generate local operator. The driver generation was mainly done for testing.

```
cell = quadrilateralx = Spatial Coordinate (cell)
time = get time ( cell )g = \cos(2 * pi * time) * \cos(p i * x [0]) * * 2 * \cos(p i * x [1]) * * 2V = Finite Element ("CG", cell, 1)
u = Trial Function (V)
v = Test Function (V)mass = (u*v)*dxpoisson = inner (grad (u), grad (v)) * dx
interpolate expression = gis dirichlet = 1
```
<span id="page-40-0"></span>**[Introduction](#page-1-0)**

**[The Big Picture](#page-8-0)**

**[Hello World: Poisson](#page-12-0)**

**[UFL: Towards More Complex Forms](#page-24-0)**

**[Build System Integration](#page-40-0)**

### **CMake:** dune add generated executable

```
▶ We need to generate C<sup>++</sup> code and compile it
```

```
Add a code generation target to your CMakeLists.txt
```

```
dune add generated executable(
    UFLFILE uflfile
    INIFILE inifile
    TARGET target
    [SOURCE source]
)
```
- UFLFILE: UFL file describing the PDE
- I INIFILE: Ini file with code generation option under [formcompiler] section
- I TARGET: Name of the executable
- I SOURCE: C**++** file used for building the target. This is optional, if omitted a minimal driver willl be generated

In Automated driver generation was mainly developed for automated software tests

- $\triangleright$  For complicated applications handwritten drivers will be necessary. This requires control over the file- and classname of the generated local operator.
- $\blacktriangleright$  Can be done in the ini file

```
[formcompiler]
operators = r
...
[formcompiler.r]
filename = r_operator.hh
classname = ROperator
```
- ▶ Put into the [formcompiler] section
- **D** operators: Comma separated list of form names for which we want to generate operators [default r]. Example:

[formcompiler]

operators = mass, poisson

▶ explicit\_time\_stepping: Use explicit time stepping (in instationary case) [0/1, default 0]. Example:

## **Ini File: Form Options under [formcompiler.formname]**

- $\triangleright$  Options for a form called r need to be put into the [formcompiler.r] section
- filename: Name of the generated local operator file  $\lceil \text{str}, \text{optional} \rceil \rceil$
- classname: Name of the local operator class [str, optional]
- numerical jacobian: Use numerical differentiation for assembling the Jacobian of the residual [0/1, default 0]
- ▶ quadrature\_order: Order of quadrature [int>0,],optional, quessed by UFL if omitted)
- $\triangleright$  geometry mixins: Information about grid properties that can lead to simplified gemometry evaluations [generic/axiparallel/equidistant]

## **Ini File: Options for Generated Driver**

### **Grid generation**

 $\triangleright$  Grid generation options are at the top under no section

 $\blacktriangleright$  Quadrilateral grid

cells = 32 32 extension = 1. 1.

### $\blacktriangleright$  Simplex grid

lowerleft =  $0.0$   $0.0$ upperright =  $1.0$  1.0  $elements = 32$  32 elementType = simplical

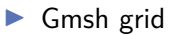

gmshFile = cylinder2dmesh1.msh

#### **Name of vtk output**

- I Under section [wrapper.vtkcompare]
- $\triangleright$  name: Basename (without ending) of vtk output

#### **Parameters for Instationary problems**

- $\triangleright$  Need to be put into the [instat] section
- $\blacktriangleright$  T: End of time intervall
- $\blacktriangleright$  dt: Time step size
- output every nth: Write visualization output for every nth time step

### **CMake: Example Heatequation**

```
cell = quadraticx = Spatial Coordinate (cell)
time = get time ( cell )V = Finite Element ("CG", cell, 1)
u = Trial Function (V)
v = TestFunction(V)mass = (u*v)*dxpoisson = inner (grad (u), grad (v)) * dx# This example uses a hand written driver so these ar not needed!
   g = \cos(2 * \pi) * \times \cos(\pi) * \cos(\pi) * \cos(\pi) * \cos(\pi) * \cos(\pi) * \cos(\pi) * \cos(\pi) * \cos(\pi) * \cos(\pi) * \cos(\pi) * \cos(\pi) * \sin(\pi) * \sin(\pi) * \sin(\pi) * \sin(\pi) * \sin(\pi) * \sin(\pi) * \sin(\pi) * \sin(\pi) * \sin(\pi) * \sin(\pi) * \sin(\pi) * \sin(\pi) * \sin(\pi) * \sin(\pi) * \sin(\pi) * \sin(\pi) * \sin(\pi) * \sin(\pi) * \sin(\pi) * \sin(\pi) * \sin(\pi) * \sin(\pi) * \sin(\pi) * \sin(\# interpolate_expression = g
# is dirichlet = 1
```
#### CMakeLists.txt

```
dune_add_generated_executable(TARGET heatequation
                              UFLFILE heatequation.ufl
                              INIFILE heatequation.ini
                              SOURCE heatequation driver.cc
                               )
```
dune\_symlink\_to\_source\_files(FILES heatequation.ini)

### **CMake: Example Heatequation**

#### heatequation.ini

cells = 32 32 extension = 1. 1.

[wrapper.vtkcompare] name = heatequation

#### [instat]

 $T = 1$ dt = 0.01 output\_every\_nth = 5

[formcompiler] operators = mass, poisson explicit\_time\_stepping = 0

[formcompiler.mass] filename = heatequation\_mass\_operator.hh classname = MassOperator geometry\_mixins = equidistant

[formcompiler.poisson] filename = heatequation\_poisson\_operator.hh classname = PoissonOperator geometry\_mixins = equidistant

In the folder tutorial09/src you can find several examples:

- $\blacktriangleright$  Poisson equation from tutorial00
- $\triangleright$  Nonlinear Poisson equation with mixed boundary from tutorial01
- Heat equation from tutorial03
- $\blacktriangleright$  Wave equation from tutorial04

In the exercises you will additionally find examples for:

- Navier Stokes equation modeling the flow around a cylinder from tutorial08
- Discontinuous Galerkin discretization of the Poisson equation